# **SASEBO-GII Quick Start Guide**

[Version 1.0]

September 3, 2009

Research Center for Information Security, National Institute of Advanced Industrial Science and Technology

## 1. Equipment preparation

Before setting up the SASEBO-GII instrumental environment and running its test program, have the following equipment available:

(1) SASEBO-GII

The SASEBO-GII package contains the SASEBO-GII (a parts-mounted print circuit board)

(2) USB cable

The SASEBO-GII uses a USB cable to communicate and supply board power with the host PC.

(3) Host PC

Have a middle-range Windows XP/Vista/7 PC with USB ports as the host computer of SASEBO-GII.

(4) Software (See Section 3)

The instrumental environment requires Microsoft .Net Framework 3.5 and Xilinx ISE (WebPACK or Foundation, whichever works).

To use USB communication, you also need the driver software D2XX provided by FTDI.

(5) FPGA configuration cable

Have either of the Xilinx Platform Cable USB, Platform Cable USB II, or Parallel Cable IV available. This cable is used to program the flash ROMs connected to the FPGAs.

#### 2. Connections

Connect between SASEBO-GII and the host PC with the USB cable.

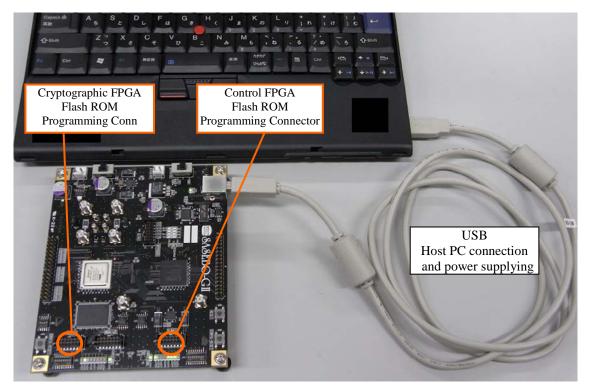

### 3. Software installation

Download and install the following software:

(1) Software for testing AES/DES module on SASEBO-GII: SASEBO\_AES\_Checker, SASEBO\_DES\_Checker

http://www.rcis.aist.go.jp/special/SASEBO/index-en.html (via introduction page in English)

http://www.rcis.aist.go.jp/special/SASEBO/ (via introduction page in Japanese)

(2) Microsoft .Net Framework 3.5

http://www.microsoft.com/downloads/details.aspx?FamilyID=333325fd-ae52-4e35-b531-508d977d32a6 (English version)

http://www.microsoft.com/downloads/details.aspx?FamilyID=333325fd-ae52-4e35-b531-508d977d32a6&displaylang=ja (Japanese version)

(3) Xilinx ISE WebPACK

http://www.xilinx.com/ise/logic\_design\_prod/webpack.htm (English version)

http://japan.xilinx.com/ise/logic\_design\_prod/webpack.htm
(Japanese version)

(4) FTDI D2XX driver and FTD2XX\_NET\_DLL

http://www.ftdichip.com/Drivers/D2XX.htm (D2XX driver)

## 4. Setting up SASEBO

> DIP switch and jumper settings for the SASEBO prototype

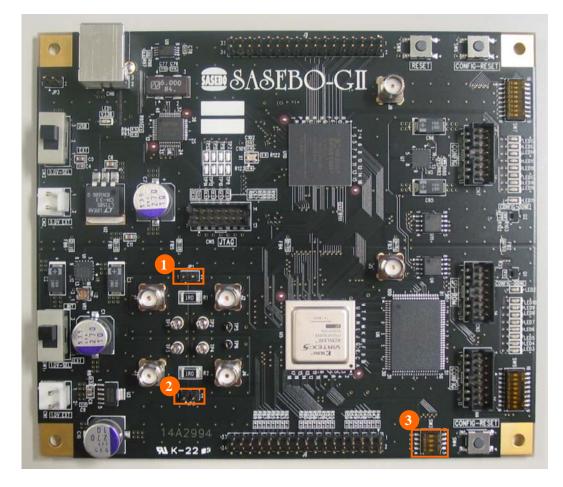

#### (1) JP1

Open.

(2) JP2

----

Place a jumper.

(3) JP1, JP2, JP6

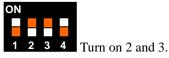

#### FPGA configuration

To reprogram the flash ROM (ST45DB16D, U11) for the control FPGA (Spartan-3A), attach the configuration cable to CN7. For configuration, use the provided mcs file sasebo\_gii\_ctrl.mcs.

Reprogram the flash ROM (ST45DB16D, U4) for the cryptographic FPGA (Virtex-5 LX30) with the provided mcs file sasebo\_aes\_comp\_lx30.mcs as well. Connect the configuration cable to CN4.

To configure the FPGA immediately after reprogramming of the flash ROM, cycle the power.

## 5. Encryption test

Switch the power of SASEBO-GII on and you should see LEDs D1, D2, and D11 turn on. If D1 does not light, it indicates a problem with the power supply. If D2 and D11 are off, it implies a power supply problem, SASEBO setting problem, or failure in reprogramming the flash ROM.

Make sure everything appears right so far, and then run the SASEBO\_AES\_Checker software. The software will show the following screen so that you can assure the system works normally and see that the plaintext sent to SASEBO-GII is correctly ciphered.

| SASEBO Checker AES 1.0 |                           |     |     |     |     |     |     |     |     |     |     |     |    |    | x   |    |
|------------------------|---------------------------|-----|-----|-----|-----|-----|-----|-----|-----|-----|-----|-----|----|----|-----|----|
| Interface              | USB                       |     | •   |     |     |     |     |     |     |     |     |     |    |    |     |    |
| LSI type               | LSI rev1 (GAIA, ORTEGA) - |     |     |     |     |     |     |     |     |     |     |     |    |    |     |    |
| #Traces                | 1000                      |     |     |     |     |     |     |     |     |     |     |     |    |    |     |    |
| KEY                    | 00 0                      | 1 0 | 2 0 | 3 0 | 4 0 | 5 0 | 6 0 | 7 0 | 8 0 | 9 0 | A 0 | в 0 | со | DO | E 0 | F  |
| Change key             |                           |     |     |     |     |     |     |     |     |     |     |     |    |    |     |    |
| Start                  |                           |     |     |     |     |     |     |     |     |     |     |     |    |    |     |    |
| #Traces                | 0                         |     |     |     |     |     |     |     |     |     |     |     |    |    |     |    |
| Plaintext              | 00                        | 00  | 00  | 00  | 00  | 00  | 00  | 00  | 00  | 00  | 00  | 00  | 00 | 00 | 00  | 00 |
| Cipher tex             | t 00                      | 00  | 00  | 00  | 00  | 00  | 00  | 00  | 00  | 00  | 00  | 00  | 00 | 00 | 00  | 00 |
| Answer                 | 00                        | 00  | 00  | 00  | 00  | 00  | 00  | 00  | 00  | 00  | 00  | 00  | 00 | 00 | 00  | 00 |

#### 6. Power Consumption Measurement

To carry out measurement of power consumption of the board, have an oscilloscope, a passive probe, and a SMA-BNC cable.

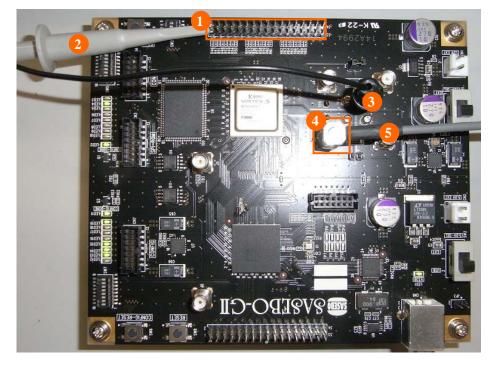

Example measurement for SASEBO-G

Grab the trigger signal on pin 1 of J6(1) with the probe connected to channel 2(2). The ground wire of the probe should be connected to TP3(3). Take the power consumption waveform from J2(4) via the channel 1 SMA-BNC 50 ohms cable(5).

For channel 1, set the vertical scale to 10 mV/div, and the offset to 1.0 V/div. For channel 2, set the vertical scale to 1.0 V/div and the offset to 0 V. Set the trigger source to channel 2 and the triggering mode to negative edge.

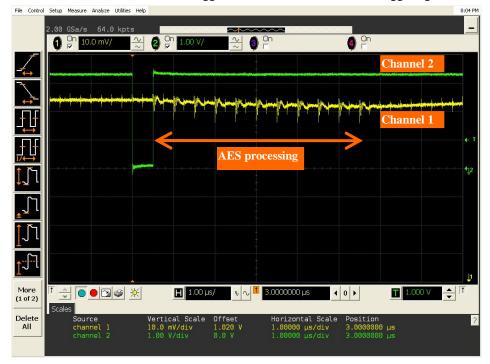

A power consumption waveform like the one in the above picture is expected.

\*1 The copyright of this product belongs to the National Institute of Advanced Industrial Science and Technology (AIST), and the copyright of this document belongs to the Ministry of Economy, Trade and Industry (METI).

\*2 Copying this document and product, in whole or in part, is prohibited without written permission from METI.

\*3 Only personal or research use of this document is granted. Any other use of this manual is not allowed without written permission from METI.

\*4 The specifications of this product are subject to revision without notice.

**Technical inquiries:** National Institute of Advanced Industrial Science and Technology (AIST) Research Center for Information Security (RCIS) Akihabara-Daibiru 11F Room 1102 1-18-13 Sotokanda, Chiyoda-ku, Tokyo 101-0021, Japan TEL: +81-3-5298-4722 FAX: +81-3-5298-4522